#### **MAKE Solutions**

TransIT Tips & Tricks – Lunch and Learn series

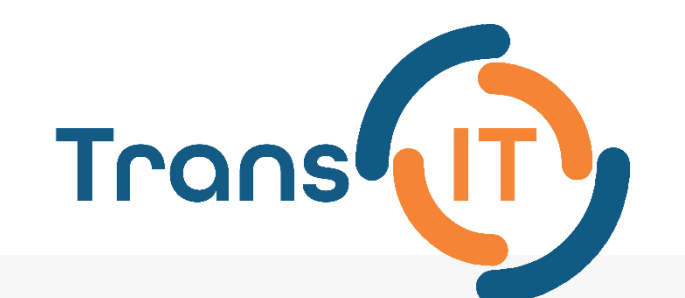

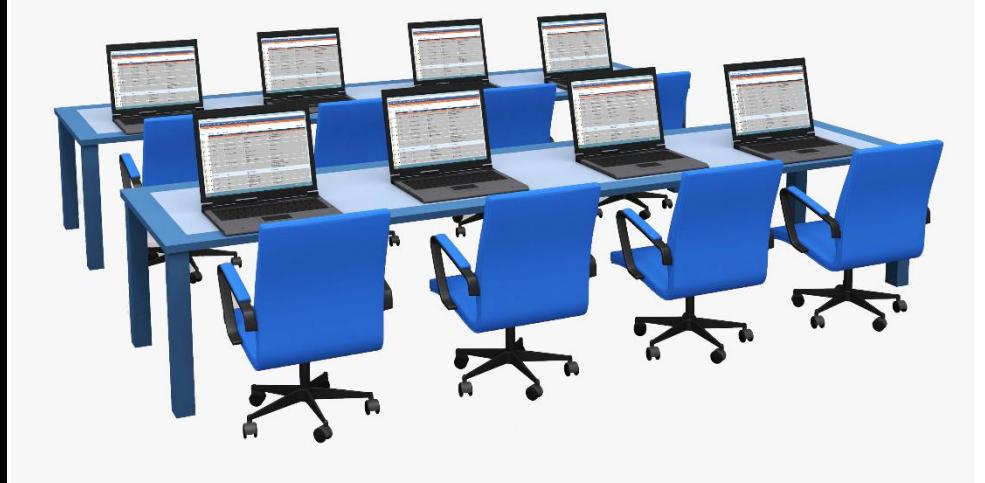

#### **TransIT – Testing and Plans**

#### Presentation to TransIT Virtual User Group

November 20, 2020

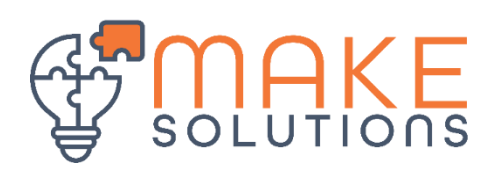

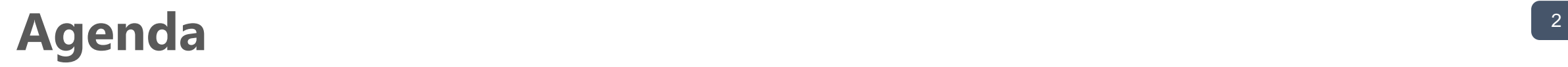

#### Topics for today

- Enhancements
- New scenario details elements
- Tip of the month

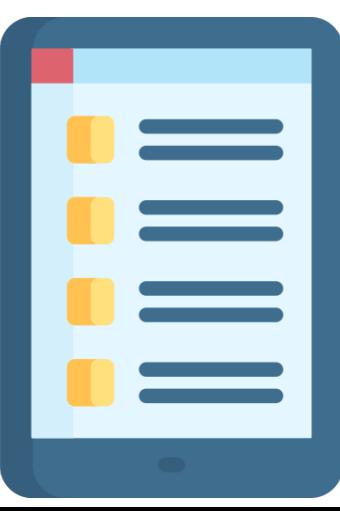

#### **Enhancements and Corrections**

What's new since last time

- Enhancements:
	- Changed the filtering of available interface transactions to be same transaction, same facility
	- Plans Search Window defaults to available dates now and can be toggle to show the current date by clicking the Date link.
	- Added ability to send an email message when an issue is assigned
	- Employee Note visible on the Roster and the Users pages.

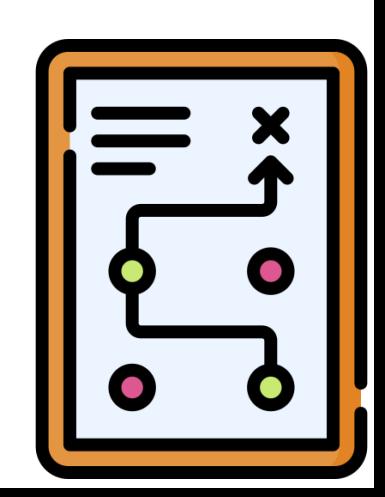

# **Interface transactions: same transaction, same facility**

What does that mean and what does it impact?

- TransIT displays all interfaces with that transaction added for that facility
- Can now show interface transactions that go through an interface engine to downstream systems on the Interface Testing page without the need for any additional steps on the Test Dashboard

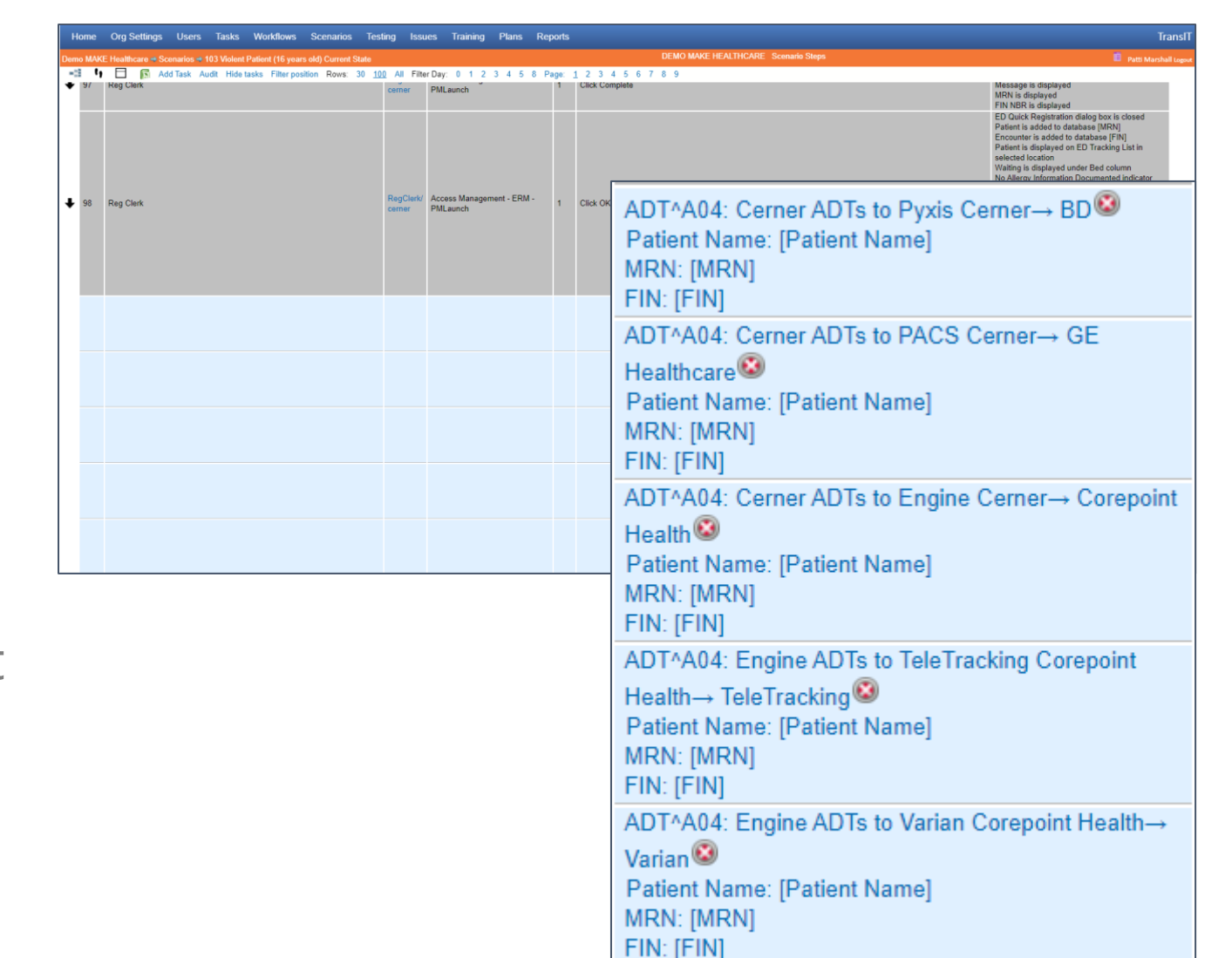

#### <sup>5</sup> **Plans Search Window**

Defaults to available dates now and can be toggle to show the current date by clicking the Date link

- Defaults range from the earliest incomplete activity to the latest
- Click the Date link to toggle the display to show activities that are to start today
- Manually set the date range to any other range you want to see

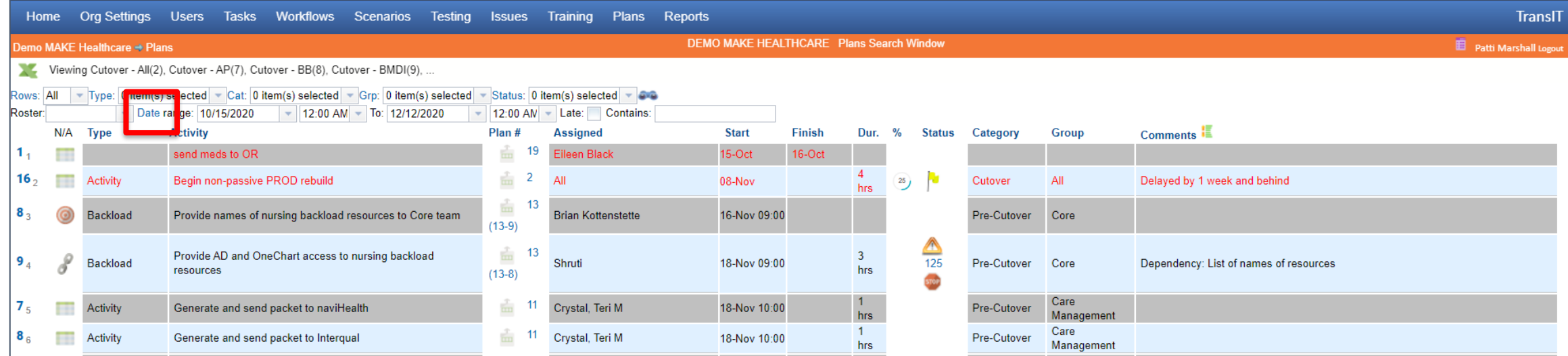

# **Send an email message when an issue is assigned**

Improve turn-around time for issue resolution

- New field in the user record allows for emails to be sent when an issue is assigned, or when the assignment on an issue is changed
- Must have the Email is on checked and a valid email address in Send Email to

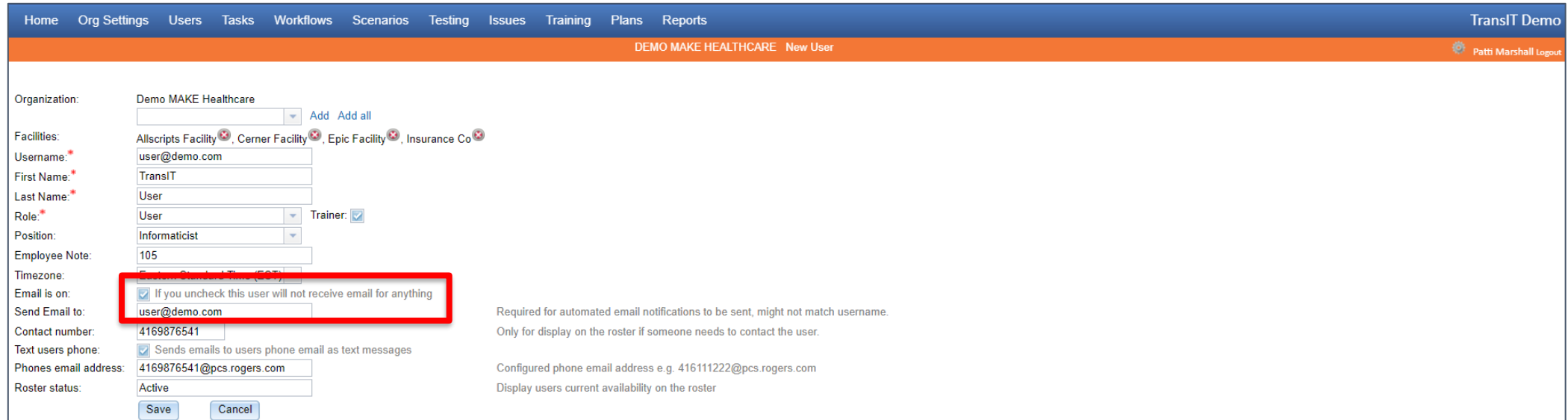

# **Send an email message when an issue is assigned**

Improve turn-around time for issue resolution

- New Settings icon also enables each user to have access to turn on/off their ability to receive emails and update the email address that they wish to receive emails to
- Just click the Settings icon beside your name in the orange bar

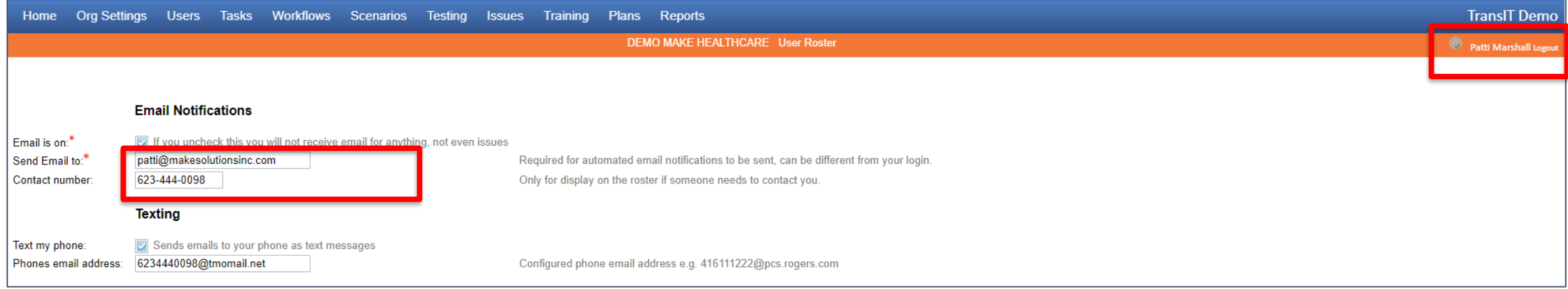

# **Send an email message when an issue is assigned**

Improve turn-around time for issue resolution

- Emails come from **noreply@makesolutionsinc.com** via amazones.com
	- May need to add to safe sender list to allow messages to be sent
	- Need to test with your vendors

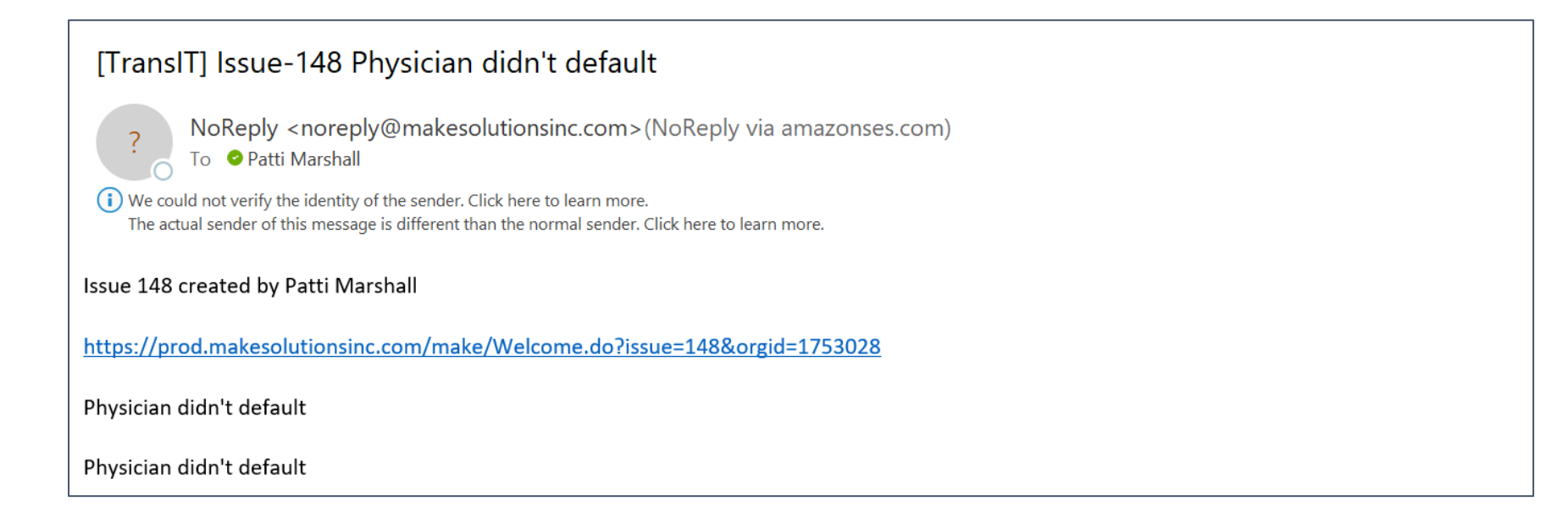

# **Employee Note visible on the Roster and the Users pages**

Particularly useful for large teams

- Changed the employee number that no one was using to be a note field
- Can be used to identify project role, or anything else you want

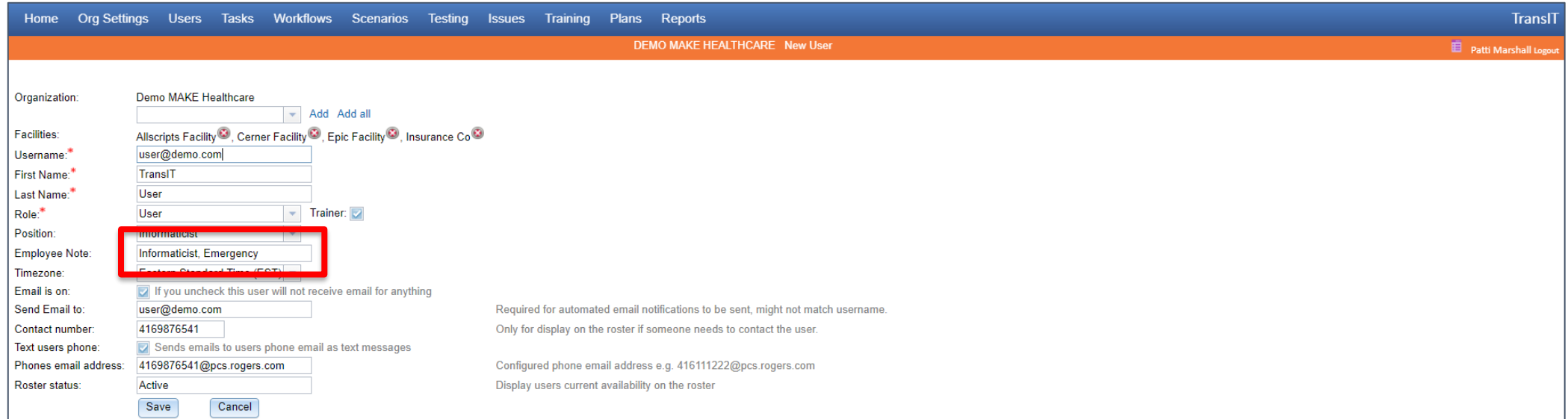

## **Employee Note visible on the Roster and the Users pages**  $10$

Particularly useful for large teams

• This is what it looks like on the user page

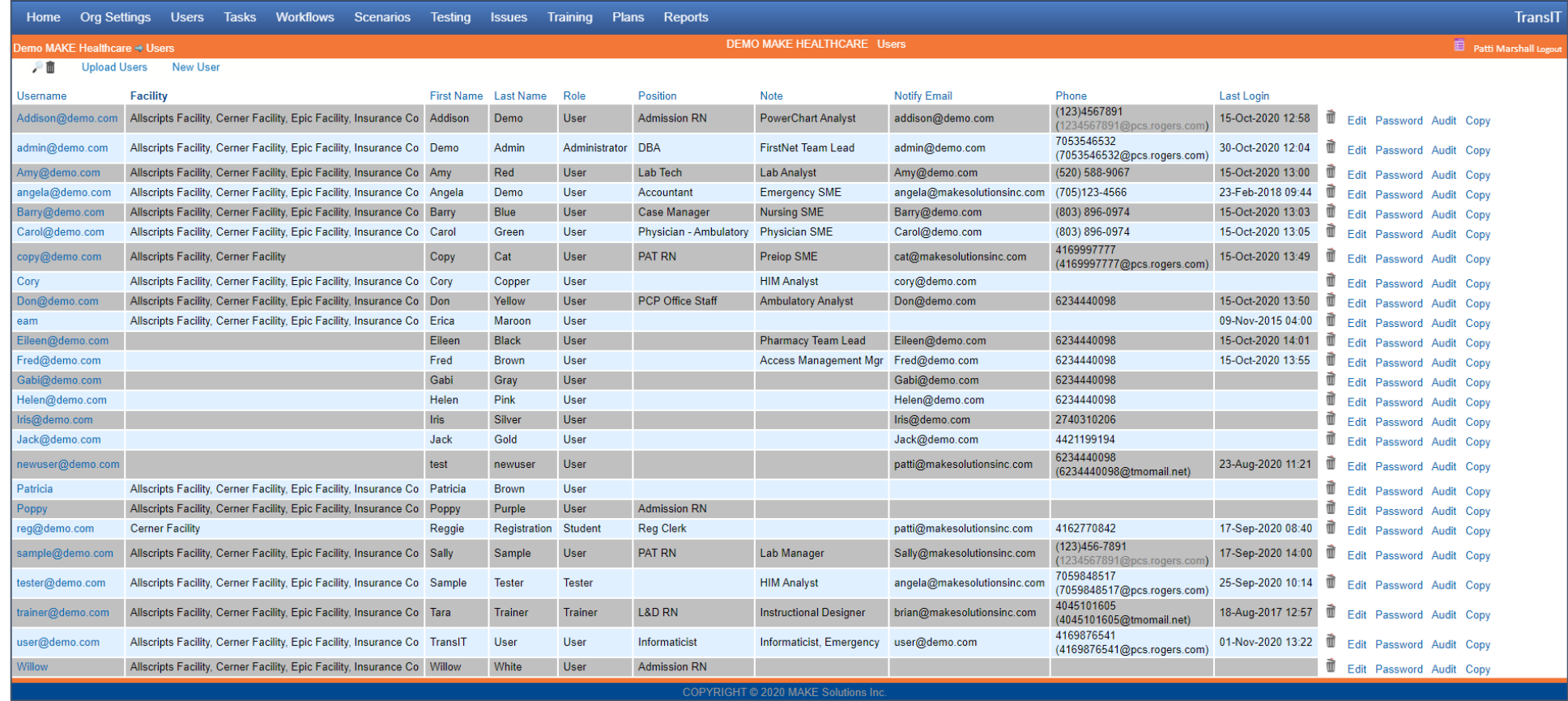

## **Employee Note visible on the Roster and the Users pages**

Particularly useful for large teams

• This is what it looks like on the Roster Test Round page

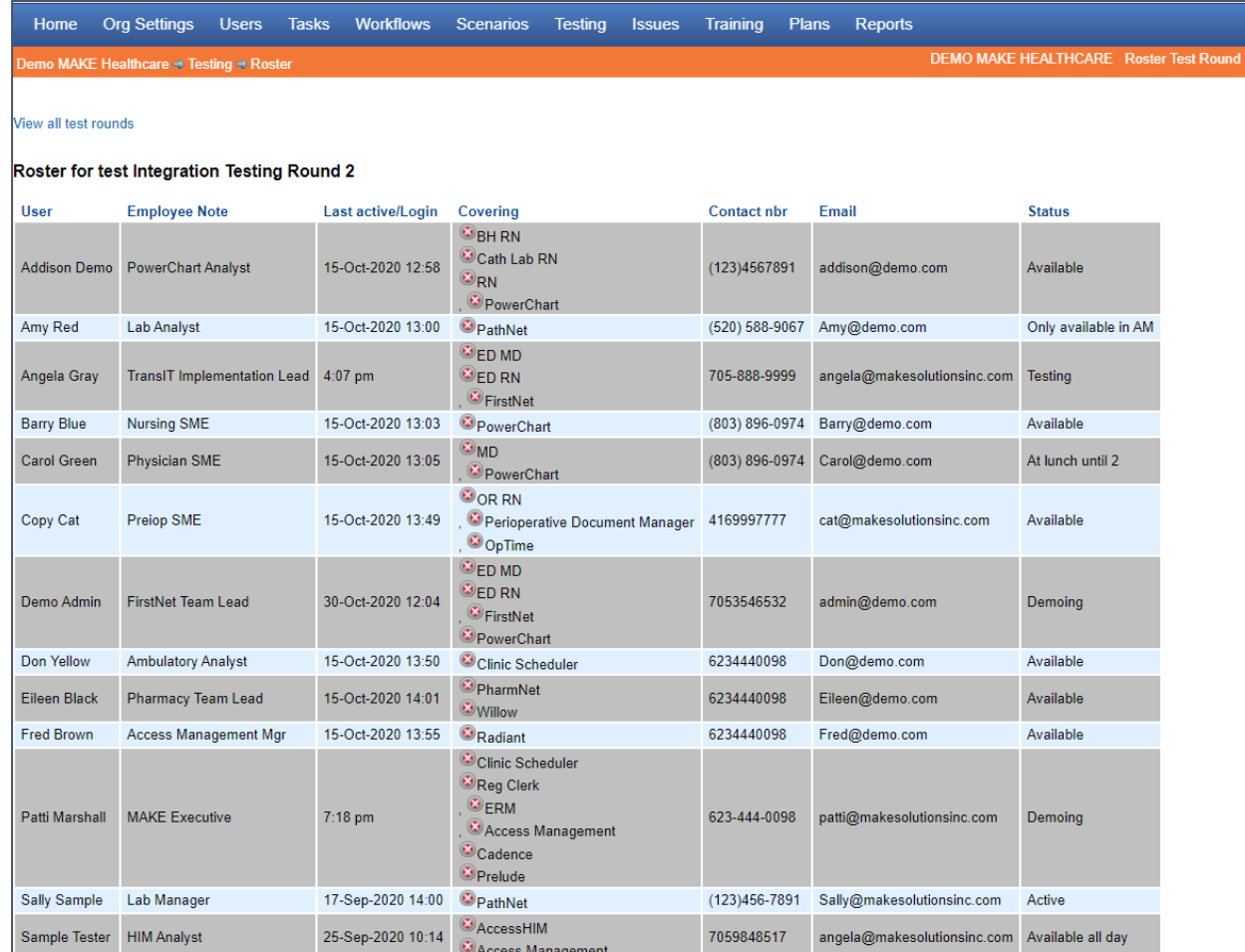

#### <sup>12</sup> **New scenario details elements**

Do you have any requests?

- If there are elements that you would like added (either EHR or ERP) email [support@makesolutionsinc.com](mailto:support@makesolutionsinc.com)
- Modified [Patient Name] to be repeating to make it more useful in functional test scripts
- Added [Patient Last Name], [Patient First Name], [Patient Middle Name] as repeating elements

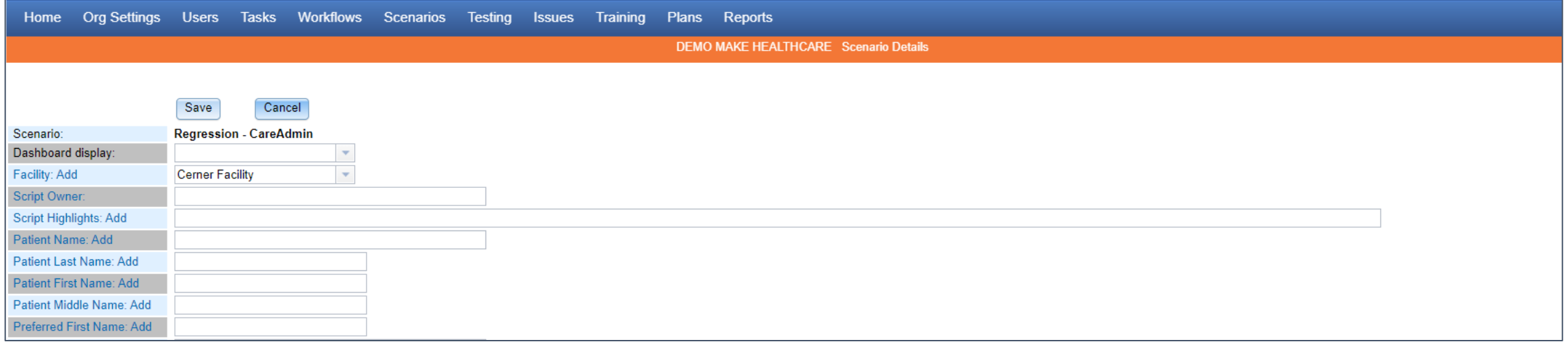

#### **Tip of the Month**

Pass it on to your entire team!

- Check to see if any of your custom tasks are missing the vendor on the outside of the task (click the Vendor link 2 times to bring them to the top)
- If the vendor isn't on the outside of the task, you can't pick the product/application on the inside of the task and both the Application and Login columns will be blank when you add the task into any scenario and again on the Test Steps page when you add the scenario to a test round

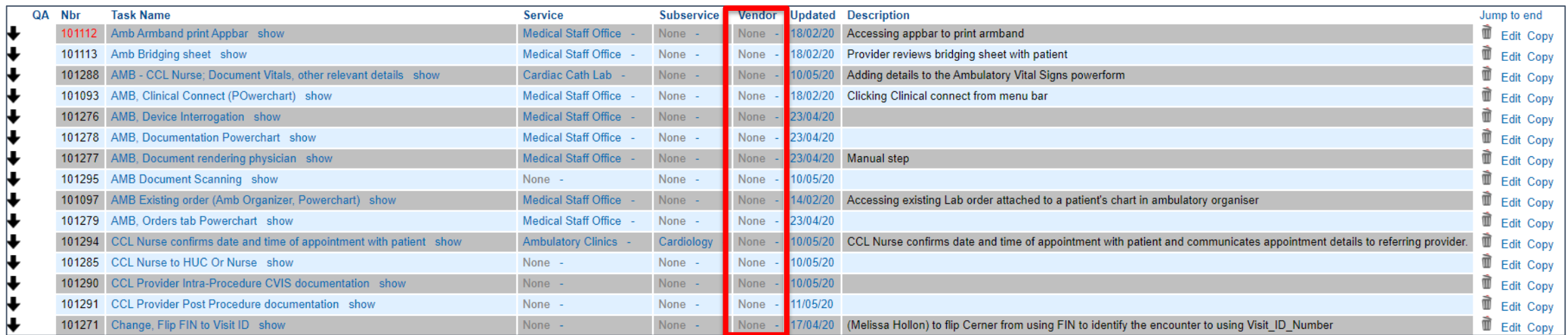

#### **MAKE Solutions**

TransIT Tips & Tricks – Lunch and Learn series

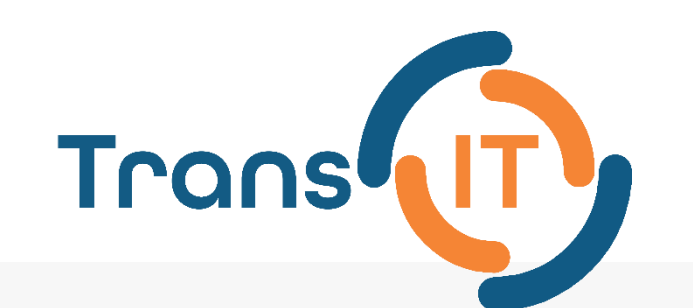

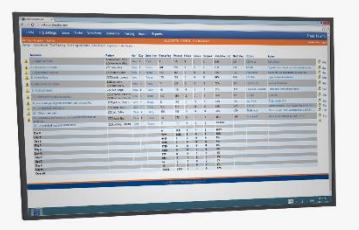

#### **Questions**

Please remember to send requests for future topics to: [support@makesolutionsinc.com](mailto:support@makesolutionsinc.com)

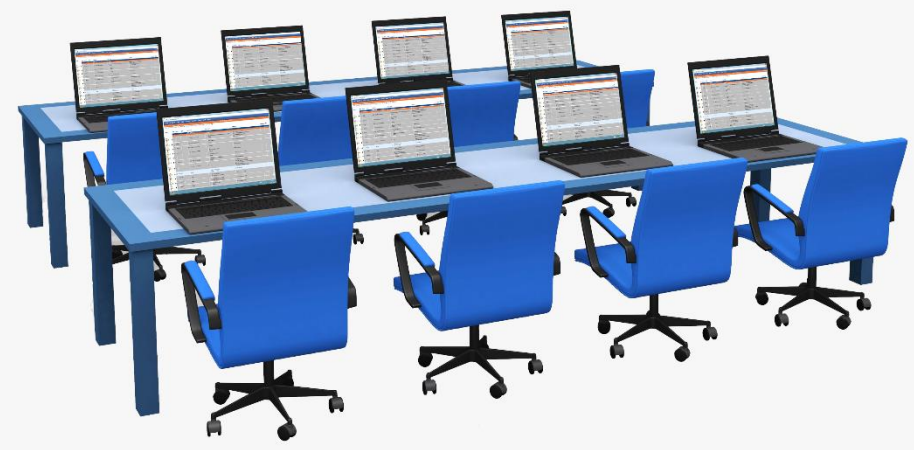

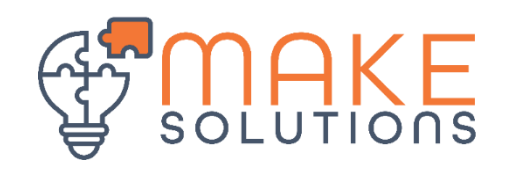